# MINI-Z High Grade RECEIVER UNIT RA-6 Manager Ver1.0 Operation Manual

This manual shows how to connect the MINI-Z HG (RA-6) with a personal computer and explains the method of operation the software to set it. Please refer to this manual often.

## Explanation of the use permission

When the MINI-Z HG (RA-6) is used, this software can be used as free software.

However, please acknowledge that reprinting without permission, distributing to the public or reverse engineering is prohibited. This software belongs to Kondo science Ltd and all juridical rights are reserved within the Copyright Law.

## System requirements

- Personal computer that normally operates using Microsoft Windows 2000, XP.
- The RS-232C port can be more then one port on the computer. (This cable is likely not to operate correctly when using a USB adapter.)
- The floppy disk drive is required for the installation of the software.

#### Attention when in use

• Kondo science Ltd is not responsible for the results that may occur while using this software.

It is the customer's responsibility when using this product.

- Please acknowledge that it is about the corrections of settings or functions, because the product is guaranteed to be free of manufacture's defects at the time of purchase.
- The trademark or the registered trademark of the group name, the company name, and the brand name in this manual are of each company or the group.
- Formal authorization has been received from Capital Commerce Ltd. about the use of the name of Mini-Z.

### Installation of software

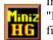

In the included floppy disk, there is "Mini-Z HG Manager" icon displayed as a file. Icon is seen to the left.

Please use the software after copying the file shown (icon) onto the hard drive of a pc.

Please refer to the manual of the pc and Windows about the method of copying a file.

Software starts when clicking on the icon of the copied software (Or, double-clicking). It may be more convenient to make a short cut onto your desktop.

Please confirm the 232C port number of the pc before using software. Since the pc usually assigns this port to COM1 or COM2, using a USB converter will change the port assignment. Confirm the port setting by referring to the device manager, under property or the control panel of the pc.

#### Connection

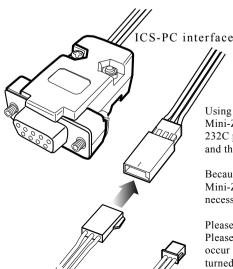

Mini-Z HG ICS cable

Using the ICS-PC interface and the Mini-Z HG ICS cable connects the 232C port of Mini-Z HG (RA-6) and the pc.

Because the connector installation part of Mini-Z HG (RA-6) is blocked by the case, it is necessary to create an opening for the connector.

Please turn on the power supply on the Mini-Z HG (RA-6) after starting up software on the pc. Please note, not entering the state that can be communicated with the personal computer may occur even if the connector is connected with the power supply on the Mini-z HG (RA-6) turned on.

#### Set item

## GAIN(gain)

The characteristic of the steering servo is changed. The maintenance characteristic changed is the power that starts the holding position of the servo when power is applied. A setting value of 3 (High) can be switched to 1 (Low). The characteristic being changed is the amount of power that is applied at the starting position of the servo when force is applied.

SPEED(speed)

This is the speed that the servo will operate. A setting value of 3 (High) can be switched to 1 (Low). The operation speed of the servo changes depending on a setting value.

## PUNCH(punch)

This is the reactive speed of the initial movement of the servo. A setting value of 10 (High) can be switched to 1 (Low). A low setting value creates a movement in the servo similar to an analog servo. A low setting value might be good when the movement of the steering wheel is too sensitive and hard to control.

#### DEAD BAND(dead band)

This is the setting of the neutral band of the servo. A setting value of 1 (Low) can be switched to 5 (High). If the value is small, the dead band becomes small and the movement of the servo becomes sensitive.

#### DUMP(dampening)

The characteristic of the servo stopping at center can be adjusted. As the movement of the servo returns to the center, setting 1 applies a brake in the approach to center and setting 2 applies a brake at center.

## DRIVE FREQ(drive frequency)

The drive frequency of the throttle can be changed to three settings. The frequency of the entire throttle advancement changes. In general, run-time decreases though the torque increases in the low frequency setting (value Low).

## HG Mini-z HG Manager GAIN SPEED PUNCH DEAD BAND @1 C2 C3 C4 C5 DUMP DRIVE FREQ High □ Mid Limit COMM : Number OFF [HELP] 各パラメータの解説が表示されます Read Reset Program Save Exit Load

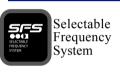

### LIMIT(limit)

The range of motion of the steering servo can be limited. Limiting the range of motion can prevent excessive current and damage to the servo even if the setting is changed on the transmitter side.

## COM(232C port)

The RS-232C port number setting of the personal computer that software is assigned to.

If the specified port number is not correct when turned off, it may not be possible to communicate with the connected Mini-Z HG (RA-6).

### Button operation

## Read

## Read

The connected Mini-Z HG (RA-6) values are read. Please note the data currently displayed on the screen will be overwritten once read.

## Program Program

The settings displayed in the window will be written to the connected Mini-Z HG (RA-6). Data that is currently in the Mini-Z HG (RA-6) will be overwritten

## Reset Reset

The connected Mini-Z HG (RA-6) will be reset to the factory default settings.

## Save Save

The set value being displayed now is saved. This is saved on the hard disk of the pc.

## Load Loading

Data that has been save in the hard drive of the pc will be read and displayed.

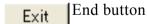

Software is ended and the program closes.

#### About after-sales service

Please inquire of the product before sending it in for service.

Kondo science Ltd. service part

₹116-0014 Tokyo Arakawa Ward Azumahicra 4-17-7 TEL 03-3807-7751

(9:00-12:00 and 13:00-17:00s except national holidays, Saturday and Sunday)

Please do not inquire about the following questions. It is not possible to answer these types of questions.

- 1. Questions of operation of a pc or operation system (Windows).
- 2. Questions of compatibility of a pc or hardware being used.
- 3. Questions of settings when combining with a specific chassis and the body, etc.
- 4. Questions of the use of product with other manufacture's products.

Please visit our Web site for leading-edge products, information and support information.

http://www.kopropo.co.jp